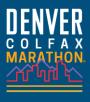

čigna

**RUNNER TRACKING** 

For **RUNNERS** – 2 options

Presented by Quantum

**SPECTATORS** - see other side

racejou

## #1 Official Race Results Tracking by your timing chip

The chip on your bib (or in your baton for relay teams) records your time in several spots on the course. You and your spectators can go to <u>Race Results</u> on our site to see live results live and post race

No need to carry your phone!!

These are the Official Race Results

## #2 RaceJoy App Tracking using your phone

Phone tracking of runners on an interactive course map in real-time. Progress alerts at every mile with current location, pace and estimated finish time. Audio cheers. You must carry your phone and turn on tracking on Race Day

### Set Up

- Download RaceJoy from the App Store.
- Click Featured Races and then Colfax Marathon. Warning: Make sure you access 2024's event. If you used RaceJoy in previous years, it will appear in the My Races folder. Each year is different! You will need to access this year's event in the Featured Races section.
- Click "I Want to Be Tracked" and follow the prompts carefully.
- Select course Relay teams select 'Marathon Relay' by scrolling down.
- Relay Teams: Select or Add Relay Team Name.
  - Note: Be careful to select the correct team as team names can be similar.
  - Add ALL team members to your participant list to receive team progress alerts.

#### Race Day

- Carry your fully charged phone.
- Select the PhoneTrak button to verify your tracking is active.
  - Tracking is active 60 minutes before the race starts.
- Individuals:
  - Click "Start My Race" as you cross the start line for mile-by-mile accuracy.
- · Relay Teams:
  - Choose the leg(s) you are running.
  - Wait to click "Start My Leg" until you begin each segment you are doing.
  - If you do not click "Start My Leg", people can track your position, but no team progress alerts will be provided for your leg.
  - Team Driver (if there is one) should sign up as a Spectator.
  - Near Me Alerts will be audio & pop up message when a tracked runner is approaching you.
  - Manually enter exchange finish time for those not using RaceJoy under the Team Manage area.

## **RaceJoy FAQ's**

- What if I forgot to go into RaceJoy the day of the race? You won't be tracked.
- What if I forget to hit START MY RACE or START MY LEG? Individuals: Progress alerts won't be as accurate. Relay Teams: No progress alerts, but people can still track map position. You can manually enter the leg finish time in the Manage area.
- Should I use headphones? No -the audio progress alerts & cheers can be played on your phone speaker.
- Should I use WIFI on Race Day? No Turn WiFi OFF it will cause your tracking to be disrupted.
  Is this my official time? No it's GPS to give you an idea of your pace and location.

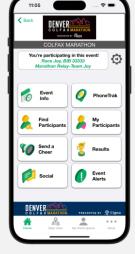

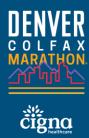

# RUNNER TRACKING For SPECTATORS – 2 options

Presented by Quantur

**RUNNERS** see other side

#### Official Race Results Tracking by the Timing Chip #1

#### The chip on your runner's bib (or in the baton for relay teams) records the runner's time in several spots on the course.

Spectators can go to Race Results on our site to see live results by searching the runner's name or bib number

Your runner/team does not need to carry a phone or set up an account. It's all automatic

These are the Official Race Results

## #2 RaceJoy App using phone/app technology

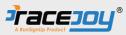

Ξ

🕖 PhoneTrai

Event
 Alerts

Cheer

Watch your runner(s) on the map. Receive mile by mile updates. Send cheers. The runner must sign up to use RaceJoy, carry their phone, and turn on tracking on Race Day for you to track them in RaceJoy.

### Pre-Race Set Up

- Download RaceJoy from the App Store.
- Click Featured Races and then Colfax Marathon. Warning: Make sure you access 2024's event. If you used RaceJoy in previous years, it will appear in your My Races folder. Each year is different! You will need to access this year's event in the Featured Races section.
- Click "I Want to Track Someone" and follow the prompts carefully.
- Bib# is optional and you can search by name.
- Add participants you want to track (up to 50)
  - If the runner or team name is not listed, they have to opt-in first for phone tracking.
  - Let them know you'd like to track them in RaceJoy.
- Team Drivers track your team!

### Race Day

- Live Tracking: Click the "PhoneTrak or "Map View"
  - Watch tracked participants as they move along the course.
- Send Cheers: Click the "Send a Cheer" Button
  - Send pre-recorded or custom text-to-cheer messages.
  - Cheers are sent instantly in audio format.
- **Review Progress Alerts:** 
  - To review any progress updates, go to "Event Alerts" and then "Progress Alerts."